# **Inhaltsverzeichnis**

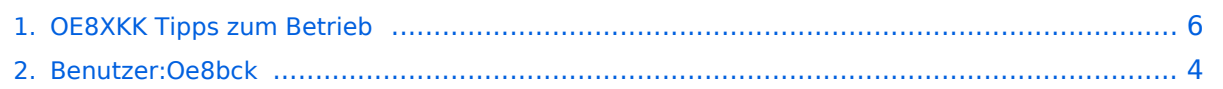

[Versionsgeschichte interaktiv durchsuchen](https://wiki.oevsv.at) [VisuellWikitext](https://wiki.oevsv.at)

# **[Version vom 9. Oktober 2010, 21:59 Uhr](#page-5-0) [\(Quelltext anzeigen\)](#page-5-0)**

[Oe8bck](#page-3-0) [\(Diskussion](https://wiki.oevsv.at/w/index.php?title=Benutzer_Diskussion:Oe8bck&action=view) | [Beiträge\)](https://wiki.oevsv.at/wiki/Spezial:Beitr%C3%A4ge/Oe8bck) ([→ECHO\)](#page-6-0)

## **[Version vom 26. Januar 2011, 21:49 Uhr](#page-5-0) ( [Quelltext anzeigen\)](#page-5-0)**

[Oe8bck](#page-3-0) ([Diskussion](https://wiki.oevsv.at/w/index.php?title=Benutzer_Diskussion:Oe8bck&action=view) | [Beiträge](https://wiki.oevsv.at/wiki/Spezial:Beitr%C3%A4ge/Oe8bck)) [\(→Statusabfragen\)](#page-6-1) [Zum nächsten Versionsunterschied →](#page-5-0)

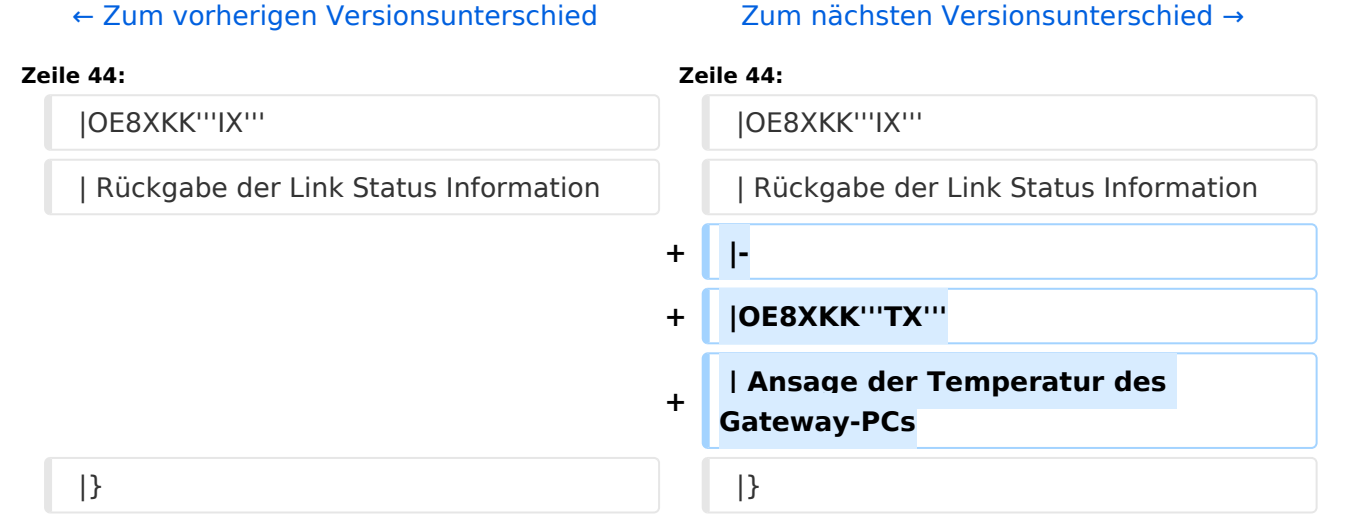

# Version vom 26. Januar 2011, 21:49 Uhr

# Inhaltsverzeichnis 1 OE8XKK Tipps zum Betrieb [.................................................................................................... 7](#page-6-2) 1.1 ECHO [.............................................................................................................................. 7](#page-6-0) 1.2 INFO [................................................................................................................................ 7](#page-6-3) 1.3 Reflektor [.......................................................................................................................... 7](#page-6-4) 1.4 Statusabfragen [................................................................................................................. 7](#page-6-1)

## **ECHO**

mit der Funktion "ECHO" kann eine kurze Nachricht aufgesprochen werden. Dies ist vor allem dann nützlich, wenn man die Qualität der eigenen Aussendung abhören will. Die Nachricht wird nur einmal wiedergegeben und ist anschliessend gelöscht.

Einstellung: in "YOUR" wird **\_\_\_\_\_\_\_E** eingegeben. RPT1 und RPT2 bleiben mit OE8XKK C und OE8XKK G gleich.

*Anm: seit DPlus 2.2g ist für alle Repeater dieses CQ-Rufzeichen identisch*

## INFO

mit dieser Funktion kann die Information über den Repeater abgefragt werden.

Einstellung: in "YOUR" wird **\_\_\_\_\_\_\_I** eingegeben RPT1 und RPT2 bleiben gleich.

## Reflektor

Der deutsche Reflektor ist REF006, Module C und steht in London.

## **ACHTUNG: NICHT VERGESSEN, DIE VERBINDUNG WIEDER ZU DEAKTIVIEREN!**

- Aktivieren mit (\_steht für Leerzeichen)
	- O Ur: REF006CL
	- O RPT1: OE8XKK C
	- O RPT2: OE8XKK G
	- $\circ$  Nach dem aktivieren das UR-Call wieder auf CQCQCQ setzen!
- Deaktivieren mit ( steht für Leerzeichen)
	- $\circ$  Ur: U
	- O RPT1: OE8XKK C
	- O RPT2: OE8XKK G

#### **Statusabfragen**

Mit folgenden UR Rufzeichen fragt man den aktuellen Status ab:

OE8XKK**AX**Aktivitätscheck zeigt den letzten lokalen HF-User

- OE8XKK**CX** Überprüfen des Registrierungsstatus des eigenen Rufzeichens
- OE8XKK**IX** Rückgabe der Link Status Information

OE8XKK**TX** Ansage der Temperatur des Gateway-PCs

## <span id="page-3-0"></span>**OE8XKK Tipps zum Betrieb: Unterschied zwischen den Versionen**

[Versionsgeschichte interaktiv durchsuchen](https://wiki.oevsv.at) [VisuellWikitext](https://wiki.oevsv.at)

**[\(Quelltext anzeigen\)](#page-5-0)** [Oe8bck](#page-3-0) [\(Diskussion](https://wiki.oevsv.at/w/index.php?title=Benutzer_Diskussion:Oe8bck&action=view) | [Beiträge\)](https://wiki.oevsv.at/wiki/Spezial:Beitr%C3%A4ge/Oe8bck) ([→ECHO\)](#page-4-0) [← Zum vorherigen Versionsunterschied](#page-5-0)

## **[Version vom 9. Oktober 2010, 21:59 Uhr](#page-5-0) [Version vom 26. Januar 2011, 21:49 Uhr](#page-5-0) ( [Quelltext anzeigen\)](#page-5-0)**

[Oe8bck](#page-3-0) ([Diskussion](https://wiki.oevsv.at/w/index.php?title=Benutzer_Diskussion:Oe8bck&action=view) | [Beiträge](https://wiki.oevsv.at/wiki/Spezial:Beitr%C3%A4ge/Oe8bck)) [\(→Statusabfragen\)](#page-4-1) [Zum nächsten Versionsunterschied →](#page-5-0)

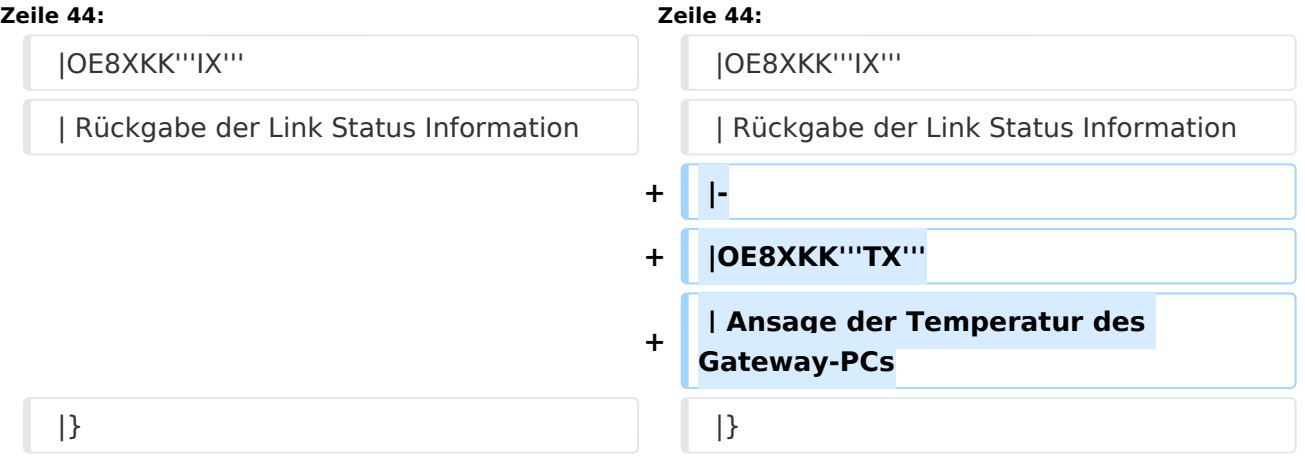

# Version vom 26. Januar 2011, 21:49 Uhr

# Inhaltsverzeichnis 1 OE8XKK Tipps zum Betrieb [.................................................................................................... 5](#page-4-2) 1.1 ECHO [.............................................................................................................................. 5](#page-4-0) 1.2 INFO [................................................................................................................................ 5](#page-4-3) 1.3 Reflektor [.......................................................................................................................... 5](#page-4-4) 1.4 Statusabfragen [................................................................................................................. 5](#page-4-1)

## <span id="page-4-2"></span><span id="page-4-0"></span>**ECHO**

mit der Funktion "ECHO" kann eine kurze Nachricht aufgesprochen werden. Dies ist vor allem dann nützlich, wenn man die Qualität der eigenen Aussendung abhören will. Die Nachricht wird nur einmal wiedergegeben und ist anschliessend gelöscht.

Einstellung: in "YOUR" wird **\_\_\_\_\_\_\_E** eingegeben. RPT1 und RPT2 bleiben mit OE8XKK C und OE8XKK G gleich.

*Anm: seit DPlus 2.2g ist für alle Repeater dieses CQ-Rufzeichen identisch*

## <span id="page-4-3"></span>INFO

mit dieser Funktion kann die Information über den Repeater abgefragt werden.

Einstellung: in "YOUR" wird **\_\_\_\_\_\_\_I** eingegeben RPT1 und RPT2 bleiben gleich.

## <span id="page-4-4"></span>Reflektor

Der deutsche Reflektor ist REF006, Module C und steht in London.

## **ACHTUNG: NICHT VERGESSEN, DIE VERBINDUNG WIEDER ZU DEAKTIVIEREN!**

- Aktivieren mit (\_steht für Leerzeichen)
	- O Ur: REF006CL
	- O RPT1: OE8XKK C
	- O RPT2: OE8XKK G
	- $\circ$  Nach dem aktivieren das UR-Call wieder auf CQCQCQ setzen!
- Deaktivieren mit ( steht für Leerzeichen)
	- $\circ$  Ur: U
	- O RPT1: OE8XKK C
	- O RPT2: OE8XKK G

#### <span id="page-4-1"></span>**Statusabfragen**

Mit folgenden UR Rufzeichen fragt man den aktuellen Status ab:

OE8XKK**AX**Aktivitätscheck zeigt den letzten lokalen HF-User

- OE8XKK**CX** Überprüfen des Registrierungsstatus des eigenen Rufzeichens
- OE8XKK**IX** Rückgabe der Link Status Information

OE8XKK**TX** Ansage der Temperatur des Gateway-PCs

## <span id="page-5-0"></span>**OE8XKK Tipps zum Betrieb: Unterschied zwischen den Versionen**

[Versionsgeschichte interaktiv durchsuchen](https://wiki.oevsv.at) [VisuellWikitext](https://wiki.oevsv.at)

**[\(Quelltext anzeigen\)](#page-5-0)** [Oe8bck](#page-3-0) [\(Diskussion](https://wiki.oevsv.at/w/index.php?title=Benutzer_Diskussion:Oe8bck&action=view) | [Beiträge\)](https://wiki.oevsv.at/wiki/Spezial:Beitr%C3%A4ge/Oe8bck) ([→ECHO\)](#page-6-0) [← Zum vorherigen Versionsunterschied](#page-5-0)

## **[Version vom 9. Oktober 2010, 21:59 Uhr](#page-5-0) [Version vom 26. Januar 2011, 21:49 Uhr](#page-5-0) ( [Quelltext anzeigen\)](#page-5-0)**

[Oe8bck](#page-3-0) ([Diskussion](https://wiki.oevsv.at/w/index.php?title=Benutzer_Diskussion:Oe8bck&action=view) | [Beiträge](https://wiki.oevsv.at/wiki/Spezial:Beitr%C3%A4ge/Oe8bck)) [\(→Statusabfragen\)](#page-6-1) [Zum nächsten Versionsunterschied →](#page-5-0)

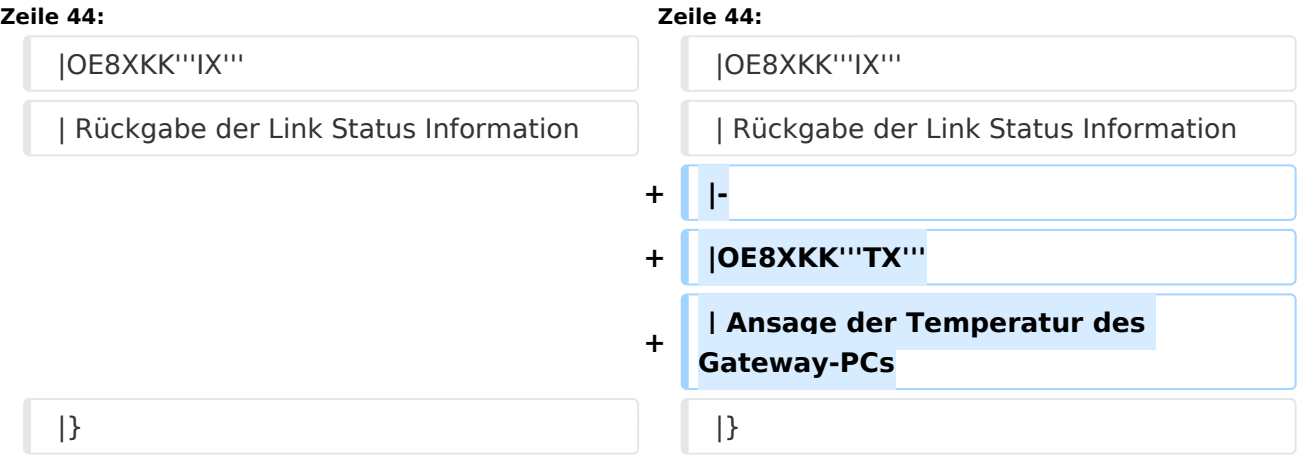

# Version vom 26. Januar 2011, 21:49 Uhr

# Inhaltsverzeichnis 1 OE8XKK Tipps zum Betrieb [.................................................................................................... 7](#page-6-2) 1.1 ECHO [.............................................................................................................................. 7](#page-6-0) 1.2 INFO [................................................................................................................................ 7](#page-6-3) 1.3 Reflektor [.......................................................................................................................... 7](#page-6-4) 1.4 Statusabfragen [................................................................................................................. 7](#page-6-1)

## <span id="page-6-2"></span><span id="page-6-0"></span>**ECHO**

mit der Funktion "ECHO" kann eine kurze Nachricht aufgesprochen werden. Dies ist vor allem dann nützlich, wenn man die Qualität der eigenen Aussendung abhören will. Die Nachricht wird nur einmal wiedergegeben und ist anschliessend gelöscht.

Einstellung: in "YOUR" wird **\_\_\_\_\_\_\_E** eingegeben. RPT1 und RPT2 bleiben mit OE8XKK C und OE8XKK G gleich.

*Anm: seit DPlus 2.2g ist für alle Repeater dieses CQ-Rufzeichen identisch*

## <span id="page-6-3"></span>INFO

mit dieser Funktion kann die Information über den Repeater abgefragt werden.

Einstellung: in "YOUR" wird **\_\_\_\_\_\_\_I** eingegeben RPT1 und RPT2 bleiben gleich.

## <span id="page-6-4"></span>Reflektor

Der deutsche Reflektor ist REF006, Module C und steht in London.

## **ACHTUNG: NICHT VERGESSEN, DIE VERBINDUNG WIEDER ZU DEAKTIVIEREN!**

- Aktivieren mit (\_steht für Leerzeichen)
	- O Ur: REF006CL
	- O RPT1: OE8XKK C
	- O RPT2: OE8XKK G
	- $\circ$  Nach dem aktivieren das UR-Call wieder auf CQCQCQ setzen!
- Deaktivieren mit ( steht für Leerzeichen)
	- $\circ$  Ur: U
	- O RPT1: OE8XKK C
	- O RPT2: OE8XKK G

#### <span id="page-6-1"></span>**Statusabfragen**

Mit folgenden UR Rufzeichen fragt man den aktuellen Status ab:

OE8XKK**AX**Aktivitätscheck zeigt den letzten lokalen HF-User

- OE8XKK**CX** Überprüfen des Registrierungsstatus des eigenen Rufzeichens
- OE8XKK**IX** Rückgabe der Link Status Information

OE8XKK**TX** Ansage der Temperatur des Gateway-PCs